## 冚 Jocument TEP-BY-S PASSWORD ENCRYPTION

**Step 1:** Click "File"

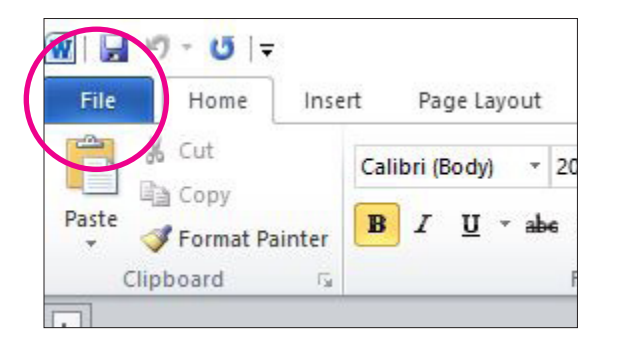

**Step 2:**

Click "Info" tab, then select the "Protect Document" button

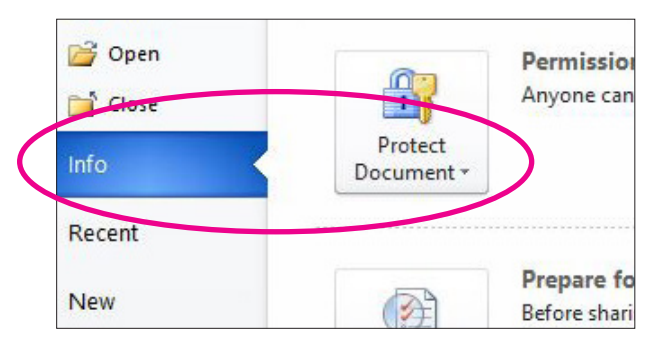

**Step 3:** Click "Encrypt with Password"

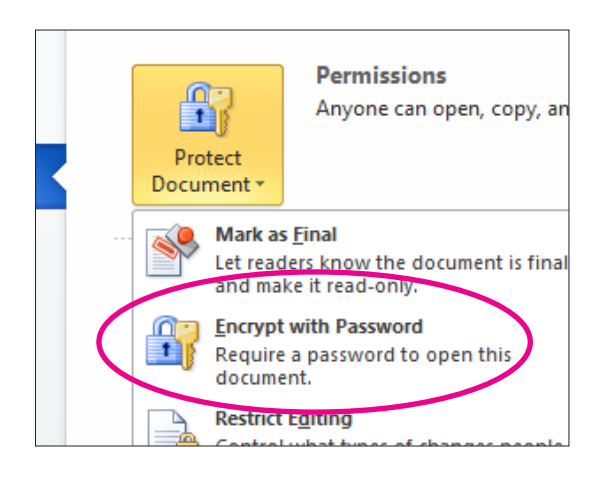

**Step 4:** Enter your Password then Click "OK"

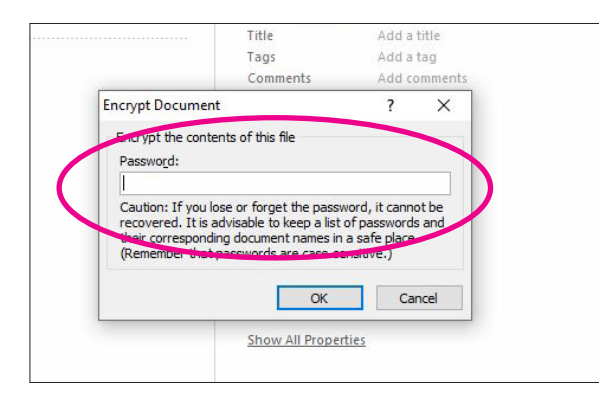

**Step 5:**  Enter the password again to confirm it and click "OK"

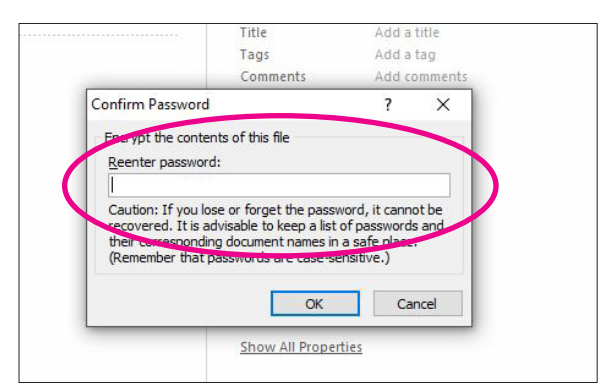